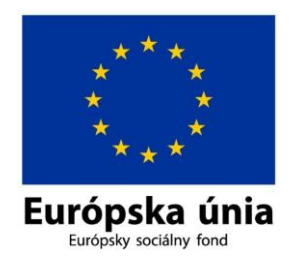

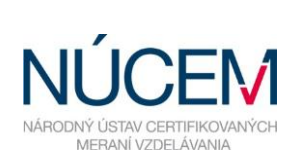

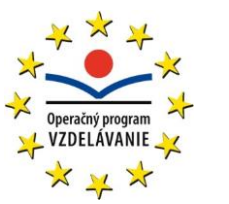

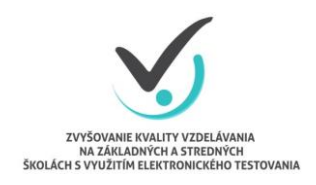

Moderné vzdelávanie pre vedomostnú spoločnosť/Projekt je spolufinancovaný zo zdrojov EÚ

# **4. POKYNY PRE ŠKOLSKÉHO ADMINISTRÁTORA**

*Zvyšovanie kvality vzdelávania na základných a stredných školách s využitím elektronického testovania*

# **OBSAH**

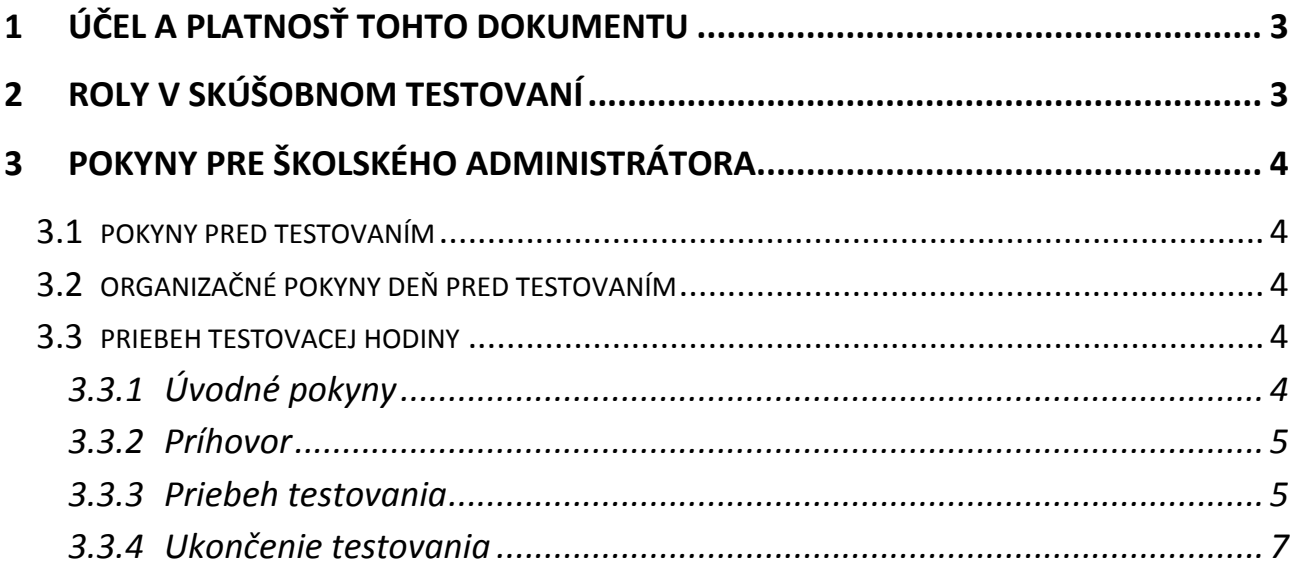

# <span id="page-2-0"></span>**1 ÚČEL A PLATNOSŤ TOHTO DOKUMENTU**

Tento dokument je platný pre skúšobné testovania, ktoré sa uskutočnia v období v septembri a v októbri 2014.

## <span id="page-2-1"></span>**2 ROLY V SKÚŠOBNOM TESTOVANÍ**

Predpokladom úspechu národného projektu *Zvyšovanie kvality vzdelávania na základných a stredných školách s využitím elektronického testovania* je spolupráca s tímom školy riaditeľom, koordinátorom, IT administrátorom a so školskými administrátormi testovaní.

**Riaditeľ** – poveruje vybraný tím kolegov spoluprácou na projekte. Vykonáva úlohy, ktoré vyžadujú kompetencie štatutára.

**Koordinátor** je organizátorom testovaní v škole. Zabezpečuje komunikáciu medzi NÚCEM a školou. Spolupracuje so školskými administrátormi pri zabezpečení vhodných termínov elektronického testovania, s IT administrátorom pri príprave miestností a techniky. Zodpovedá za prihlásenie žiakov do systému E-test a za uchovanie prihlasovacích údajov žiakov. So svojimi spolupracovníkmi rieši problémy, ktoré sa vyskytnú pri e-testovaní, v prípade potreby komunikuje pri ich odstraňovaní s NÚCEM.

**IT administrátor** zodpovedá za prípravu PC, učební alebo priestorov, v ktorých sa uskutoční elektronické testovanie. Zabezpečuje bezporuchový priebeh testovaní. Vykonáva kontrolu PC, tlačiarní, nastavenie pripojenia na internet (firewall), zabezpečuje obmedzenie prístupu nežiaducich surferov počas testovania, testuje prihlásenie a diagnostikuje testovací systém E-test. Pomáha školskému koordinátorovi riešiť technické otázky a problémy, počas testovania je pripravený zasiahnuť.

**Školský administrátor** je pedagogický zamestnanec, ktorý zabezpečuje priebeh elektronického testovania počas vyučovacej hodiny, v skupine, v ktorej prebieha e-testovanie. Zabezpečuje dozor, dohliada na dodržiavanie pokynov, zamedzuje nekorektnému a nečestnému správaniu testovaných žiakov a nežiadúcej spolupráci žiakov počas testovania. Školským administrátorom môže byť aj pedagóg, ktorý vyučuje testovaný predmet, pričom však nesmie napomáhať žiakom pri riešení testových úloh, aby neznehodnotil výsledky testovania. O činnostiach súvisiacich s administráciou testov nepodáva žiadne informácie tretím osobám.

## <span id="page-3-0"></span>**3 POKYNY PRE ŠKOLSKÉHO ADMINISTRÁTORA**

Úlohou školského administrátora je zabezpečiť nerušený priebeh elektronického testovania na vyučovacích hodinách a dozor počas testovania. Riadi sa pokynmi pre administráciu. V prípade problémov a otázok komunikujte s koordinátorom a IT administrátorom.

**Testovanie Dotazníka motivácie škola** bude prebiehať v testovacom systéme E-test.

V súvislosti s testovaním by sme Vás chceli požiadať o zhovievavosť a trpezlivosť pri nastavovaní procesov elektronického testovania.

## <span id="page-3-1"></span>**3.1 POKYNY PRED TESTOVANÍM**

Komunikujte s koordinátorom ohľadom žiakov a termínov testovaní.

Po dohode s koordinátorom a IT administrátorom **dodržiavajte** dohodnuté termíny testovania.

Koordinátor vám odovzdá **dokumenty**, ktoré si **preštudujte**:

- $\Rightarrow$  Pokyny pre školského administrátora.
- $\Rightarrow$  Pokyny na prihlásenie do systému E-test.
- $\Rightarrow$  Riešenie a zaznamenávanie problémov počas testovania

## <span id="page-3-2"></span>**3.2 ORGANIZAČNÉ POKYNY DEŇ PRED TESTOVANÍM**

Najneskôr deň pred testovaním pripravte miestnosť na testovanie. Prípravu uskutočnite spolu s IT administrátorom, ktorého úlohou bolo skontrolovať a nastaviť PC.

Koordinátor vám odovzdá:

- **prihlasovacie údaje žiakov**,
- **prístupový kľúč k testu,**

## <span id="page-3-3"></span>**3.3 PRIEBEH TESTOVACEJ HODINY**

Počas **prvého elektronického testovania** vo vašej škole musí byť prítomný, okrem školského administrátora, aj koordinátor a IT administrátor. **Pri ďalších testovaniach** už nie je potrebná ich prítomnosť, je však dôležité, aby bola zabezpečená **podpora koordinátora aj IT administrátora,** pokiaľ to bude potrebné.

Uistite sa, že máte pripravené:

- **prihlasovacie údaje** žiakov,
- **prístupový kľúč**,

## <span id="page-3-4"></span>**3.3.1 Úvodné pokyny**

Zabezpečte, aby boli **žiaci v pripravenej testovacej** miestnosti s dostatočným časovým predstihom pred začiatkom testovania (10 minút).

Usaďte žiakov, nie je potrebný zasadací poriadok.

Požiadajte žiakov, aby si odložili **mobilné telefóny** na dohodnuté a počas testovania nedostupné miesto. Neberte do úvahy námietky zo strany žiakov o tom, že si mobilné telefóny odložia do tašiek.

#### <span id="page-4-0"></span>**3.3.2 Príhovor**

Odporúčame informovať žiakov, že absolvujú testovanie v novom testovacom prostredí Etest.

Upozornite žiakov, aby počas testu nevyrušovali ostatných a nepoužívali iné internetové stránky, okrem testovacieho portálu.

Odporučte žiakom, aby na jednotlivé otázky odpovedali bez zdĺhavého uvažovania a pracovali plynulo, obyčajne prvá odpoveď , je tá, ktorá ich vystihuje najviac.

Zdôraznite, aby žiaci pracovali samostatne, bez toho aby nazerali do monitorov spolužiakom, lebo potom budú údaje skreslené.

Návrh príhovoru, ktorý obsahuje vyššie spomenuté inštrukcie:

*Milí žiaci!* 

*Dotazník, ktorý budete vypĺňať, sa týka vašej motivácie k učeniu. Čas na zodpovedanie tohto dotazníka nie je presne daný. V priemere však zodpovedanie všetkých položiek netrvá zvyčajne viac ako 25 minút. O výrokoch, ktoré v dotazníku budú, by ste nemali dlho uvažovať. Často krát vás práve to, čo vám napadne ako prvé, vystihuje najlepšie. Je veľmi dôležité, aby ste sa vyjadrili ku všetkým položkám. Odpovedajte sami za seba, nediskutujte o položkách so spolužiakmi, nenazerajte do ich monitorov, ani inak počas testovania nezisťujte ako odpovedajú. Výsledky by v tomto prípade boli skreslené a nedozvedeli by ste sa skutočné výsledky. V tomto dotazníku neexistujú správne alebo nesprávne odpovede, pre každého žiaka môže byť typická iná odpoveď. Pred odoslaním odpovedí skontrolujte, či ste niektorú otázku nevynechali. Keď budete s dotazníkmi hotoví, výsledky odošlite. Ak skončíte skôr ako vaši spolužiaci, nerušte ich a v tichosti, prosím, počkajte, kým s vypĺňaním skončia aj oni.*

## <span id="page-4-1"></span>**3.3.3 Priebeh testovania**

## *Prihlásenie*

Rozdajte žiakom štítky s prihlasovacími údajmi.

Vyzvite žiakov, aby v **internetovom prehliadači** zadali webovú adresu:

#### <https://www.etest-nucem.sk/student>

Dajte žiakom **pokyn na prihlásenie** sa do systému E-test.

Žiakom sa na monitore zobrazí **Vstupná obrazovka testovacieho prostredia.**

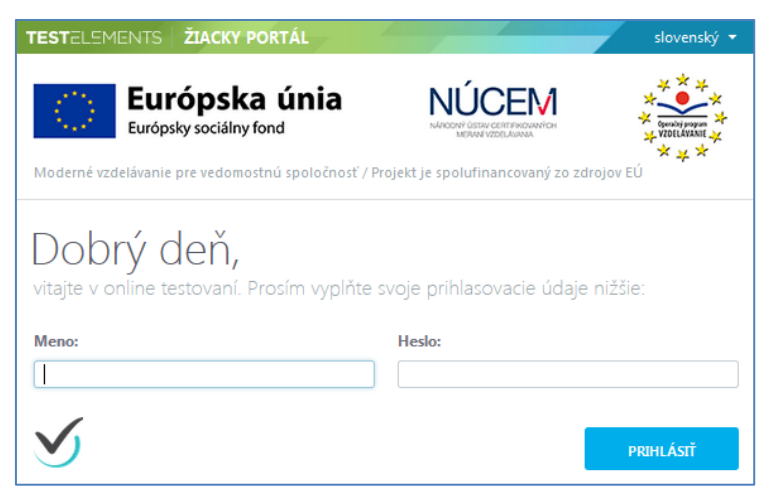

**Obr. 1**: Vstupná obrazovka testovacieho prostredia

*Upozornite* žiakov, aby počas testovania nepoužívali tlačidlá prehliadača (browser) *Dopredu* (Forward) a *Späť* (Back) Odporúčame, aby žiaci na posúvanie sa medzi úlohami pri testovaní, používali len tlačidlá v navigácií testovacieho prostredia. Použitie tlačidiel internetového prehliadača môže spôsobiť znefunkčnenie testovacej stránky. V takomto prípade môžete žiaka znovu prihlásiť na žiacky portál pod jeho kontom a bude mať prístupný test na spustenie od posledného vyplneného stavu.

#### *Spustenie testu- Dotazníka motivácia škola*

Dajte pokyn, aby žiaci klikli na záložku *Moje testy*.

Dajte pokyn na **otvorenie dotazníka** kliknutím na tlačidlo v príslušnom riadku.

Na monitore počítača sa zobrazí prehrávač testov, do ktorého je potrebné **zadať prístupový kľúč. Prístupový kľúč** napíšte na tabuľu alebo nadiktujte.

Dajte pokyn na zadanie prístupového kľúča.

**Dajte pokyn** na spustenie testu tlačidlom *Začať Testovanie.*

Dbajte na to, aby žiaci neodchádzali z testovacej miestnosti pred ukončením testovania.

V prípade technických problémov **kontaktujte IT administrátora**.

V prípade administratívnych a organizačných problémov **kontaktujte koordinátora,**  prípadne **NÚCEM**.

#### **KONTAKT NÚCEM:**

Otázky týkajúce sa **organizačných pokynov**:

e-mail: [e-testovanie@nucem.sk](mailto:e-testovanie@nucem.sk) tel.: + 421 **2 327 826 18**, **327 826 38**.

Otázky týkajúce sa **technických problémov:**

e-mail: [e-testovanie@nucem.sk](mailto:e-testovanie@nucem.sk) tel.: +421 **2 327 826 18**, **327 826 17**, **327 826 12**.

## <span id="page-6-0"></span>**3.3.4 Ukončenie testovania**

Upozornite žiakov, že tlačidlom *Uložiť všetko a ukončiť* odošlú svoje odpovede a dostanú informáciu o výsledkoch. Toto tlačidlo môžu stlačiť iba vtedy, ak odpovedali na všetky otázky a chcú ukončiť testovanie.

Testovanie žiaci nemusia ukončiť všetci naraz. Ak žiak zodpovedal na všetky otázky a má skontrolované odpovede, môže stlačiť tlačidlo *Uložiť všetko a ukončiť.* 

Po odoslaní odpovedí sa žiakovi na monitore počítača zobrazí nasledujúci text, ktorý je pripravený aj pre iné druhy testov. Upozornite žiakov, že tento text je pripravený v systéme na iné testovanie. Text a výsledky nemajú žiadne prepojenie na absolvovaný dotazník.

*Milá žiačka, milý žiak,* 

*ďakujeme, že si sa zúčastnila/zúčastnil nášho testovania. Získal si xxx bodov, čo znamená xx %-nú úspešnosť.*

*Tento výsledok je orientačný, výsledok testu bude, po spracovaní všetkých testov, oznámený riaditeľovi školy.*

Ak odoslali odpovede a ukončili testovanie všetci žiaci, dajte pokyn na stlačenie tlačidla *Zatvoriť testovacie prostredie.*

Dajte pokyn na **odhlásenie z testovacieho prostredia** :

- žiaci v hlavnej lište systému E-test kliknú na okno **svoje meno Odhlásiť.**

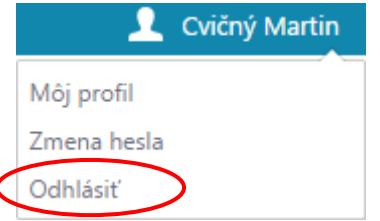

**Obr. 2**: Možnosti mena užívateľa.

Ak sa žiaci odhlásili, pozbierajte **štítky s prihlasovacími údajmi.**

**Po ukončení** elektronického testovania **odovzdajte** štítky **s prihlasovacími údajmi žiakov a prihlasovací kľúč koordinátorovi**.

Svoje postrehy z testovania, námety a pripomienky nám prosím zašlite na emailovú adresu [e-testovanie@nucem.sk.](mailto:e-testovanie@nucem.sk) Do predmetu správy uveďte: *Pripomienky k testovaniu – názov školy.*

*Ďakujeme za spoluprácu.*